## **UNA VISITA RÁPIDA A SAGE**

Juan Luis Varona (8 - febrero - 2010) Sage Version 4.3.1 http://wiki.sagemath.org/quickref GNU Free Document License

Sage (http://www.sagemath.org) es un entorno de cálculos matemáticos de código abierto que, gracias a los diversos programas que incorpora, permite llevar a cabo cálculos algebraicos, simbólicos y numéricos. El objetivo de Sage es crear una alternativa libre y viable a Magma, Maple, Mathematica y Matlab, todos ellos potentes (y muy caros) programas comerciales.

Sage sirve como calculadora simbólica de precisión arbitraria, pero también puede efectuar cálculos y resolver problemas usando métodos numéricos (es decir, de manera aproximada). Para todo ello emplea algoritmos que tiene implementados él mismo o que toma prestados de alguno de los programas que incorpora, como Maxima, NTL, GAP, Pari/gp, R y Singular. Y para llevar a cabo algunas tareas puede utilizar paquetes especializados opcionales. Incluye un lenguaje de programación propio, que es una extensión de Python (Sage mismo está escrito en Python); es muy recomendable conocer Python para hacer un uso avanzado de Sage.

Sage no sólo consta del programa en sí mismo, que efectúa los cálculos, y con el que podemos comunicarnos a través de terminal, sino que incorpora un interfaz gráfico de usuario a través de cualquier navegador web; para representar las fórmulas y expresiones matemáticas utiliza jsMath, una implementación de LATEX por medio de JavaScript. Sin necesidad de descargarlo e instalarlo en nuestro ordenador, podemos utilizar Sage en http://www.sagenb.org. Pero no nos preocupemos de ello; simplemente, ¡echemos un vistazo a su sintaxis y su funcionamiento!

1. Uso como calculadora:

5+4/3

2. Sage utiliza paréntesis ( ) para agrupar:  $(5+4)/3$ 

3. Y también los usa como argumentos de funciones:

 $cos(0)$ 

4. Corchetes [ ] para formar listas (con sus elementos separados por comas):

 $v = [3, 4, -6]$  # Alternativa:  $v = vector([3, 4, -6])$ 

5. También corchetes para acceder a elementos de listas (enumera contando desde 0, como en C y en Python):

 $v[2]$ 

6. Como calculadora, Sage proporciona resultados exactos:

3^100 # Se usa \*\* o ^ para elevar a una potencia factorial(1000)

7. Sin embargo, no ocurre así si alguno de los números involucrados en el cálculo tiene decimales (la parte que sigue al # es un comentario):

3.0^100 # 3.0 es un número real, no un entero.

- 8. También efectúa cálculos exactos cuando aparecen funciones: arctan(1)
- 9. Con los comandos n o N conseguimos aproximaciones numéricas (ambos comandos son alias de numerical\_approx). El símbolo \_ alude al último resultado obtenido:

 $N($ )

10. Estas aproximaciones pueden tener la precisión que deseemos. Por ejemplo, evaluemos  $\sqrt{10}$  con 50 cifras exactas:

N(sqrt(10), digits=50)

sqrt(10).n(digits=50)

N(sqrt(10), 170) # Significa bits de precisión, no dígitos

11. Definición y uso de variables simbólicas (se puede usar " o ', y poner comas o no ponerlas):

 $var("alpha, x, y, z")$  # Definimos alpha, x, y, z  $z = sqrt(7*x + y^5 - sin(alpha))$  # (z no hacía falta) show(z)  $# (o jsmath(z))$  ; LaTeX se encarga de dar formato! latex(z) # Proporciona el código LaTeX

12. Sage permite operar con números complejos (i o I es la unidad imaginaria):  $(3+4*1)^10$ <br>e^(i\*pi)

# Da iguar usar e o E

- 13. Podemos definir expresiones simbólicas y manipularlas (aquí, ; sirve para separar órdenes): var('x');  $p = (x+1)*(x-1)^2$  # El \* es importante  $q = \text{expand}(p)$ ; q
- 14. En este ejemplo, el camino inverso lo recorreríamos con factor(q)
- 15. Ahora, hallemos (numéricamente) una raíz de q que esté entre 0 y 3:  $find\_root(q, 0, 3)$
- 16. Otro ejemplo de lo mismo: var("theta") find  $root(cos(theta) == sin(theta)+1/5, 0, pi/2)$
- 17. Para conocer el tiempo empleado por Sage en efectuar un cálculo: time is  $prime(2^127-1)$

time factor(2^128-1)

18. Podemos librarnos de una asignación o definición previa mediante reset("a")

reset() # Reinicia todo Sage

- 19. Así se define la función  $f(x) = \frac{1}{1+x^2}$ :  $f(x) = 1/(1+x^2)$
- 20. Y así se usa:

 $var("r")$ ;  $[f(x), f(x+1), f(3), f(r)]$ 

21. La orden diff permite obtener la derivada (o derivadas parciales) de una función:

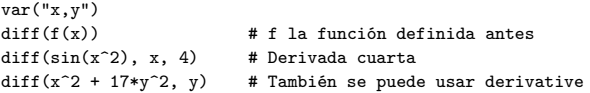

22. Así calcularíamos una primitiva de *f*:

 $integrate(f(x),x)$  # Da igual usar integral o integrate

23. La integral definida  $\int_0^1 f(x) dx$  podemos evaluarla exactamente (mediante la regla de Barrow, por ejemplo) o numéricamente (mediante una fórmula de cuadratura):

var("x")  $integral(x*sin(x^2), x)$ show(integrate( $x/(1-x^3))$ )  $integral(x/(x^2+1), x, 0, 1)$ 

24. También existe integración numérica, pero su sintaxis es diferente. En la respuesta que se obtiene, el primer elemento es el resultado, y el segundo una cota del error:

 $interval(x*tan(x), x)$  $integral(x*tan(x), x, 0, 1)$  # Lo devuelve sin hacer numerical integral( $x*tan(x)$ , 0,1)

25. Cálculo de límites:

 $limit(sin(x)/abs(x), x=0)$  # Se da cuenta de que no existe  $limit(sin(x)/abs(x), x=0, dir="minus")$  $limit(sin(x)/abs(x), x=0, dir="plus")$ 

26. Conoce la equivalencia de Stirling:

 $\lim_{x \to a}$  (factorial(x)\*exp(x)/x<sup>^</sup>(x+1/2), x=oo) # oo es lo mismo que infinity

- 27. Las funciones se pueden definir a trozos:
	- $g = \text{Piecewise}([\[(-5,1), (1-x)/2], [[1,8), \sqrt{(x-1)}]], x)$
- 28. Para representar funciones disponemos del comando plot:

 $plot(g)$  # o g.plot() plot(cos( $x^2$ ), -5, 5, thickness=5, rgbcolor=(0.5,1,0.5), fill = 'axis') plot(bessel\_J $(2, x, "maxima")$ , 0, 20) # Funciona pero es muuuuuy lento 29. Así se guarda un gráfico en el disco duro: save(plot(sin(x)/x, -5, 5), "ruta/dibujo.pdf")  $\#$  o plot(...).save("...") 30. También podemos representar funciones en paramétricas, gráficos en tres dimensiones, curvas de nivel automatic names(true) # Ya no necesitamos predefinir las variables (v. 4.3.1) parametric\_plot((cos(t),sin(t)), 0,2\*pi).show(aspect\_ratio=1, frame=true) plot3d(4\*x\*exp(-x^2-y^2), (x,-2,2), (y,-2,2))  $contour.plot(sin(x*y), (x,-3,3), (y,-3,3), contours=5, plot points=80)$ 31. Incluso funciones en implícitas en dos y tres dimensiones:  $implicit.plot(sin(x*y) + sin(x)*sin(y) == 1, (x,-5,5), (y,-5,5))$ implicit  $p\ln 3d(x^4 + y^4 + z^4 = 16$ .  $(x, -2, 2), (y, -2, 2), (z, -2, 2),$  viewer='tachyon') 32. Con + se superponen gráficos:  $plot(2*t^2/3+t, 0, 6) + plot(3*t+20, 0, 6,†2bcolor='red')$ + line([(0, 10), (6, 10)], rgbcolor='green') 33. Podemos hacer animaciones: onda = animate( $[sin(x+k)$  for k in srange( $0.10.0.5$ )], xmin=0, xmax=8\*pi) onda.show(delay=30, iterations=1) 34. Y gráficos interactivos:  $f = sin(x)*e^(-x)$ dibujof =  $plot(f,-1,5, thickness=2)$ punto =  $point((0, f(x=0)), pointsize=80, robot=[1,0,0))$ @interact def  $($ orden= $(1.12)$ ): # La variable de control  $ft = f.taylor(x, 0, orden)$ dibujotaylor = plot(ft,-1, 5, color="green", thickness=2) show(punto + dibujof + dibujotaylor, ymin =  $-.5$ , ymax = 1) 35. Para buscar ayuda sobre un comando (especialmente, su sintaxis y ejemplos de uso), basta poner ? tras el nombre del comando; con ?? se obtiene información más técnica (sobre el código fuente): plot? numerical\_integral?? 36. También podemos buscar en la documentación: search\_doc("rgbcolor") 37. La orden solve sirve para resolver ecuaciones (obsérvese que se emplea ==) o sistemas:  $solve(x^2-2 == 0, x)$  $f = x^4 + 2*x^3 - 4*x^2 - 2*x + 3$  $solve(f == 0, x, multiplication:$ soluciones = solve( $[9*x - y == 2, x^2 + 2*x*y + y == 7], x, y)$ soluciones[0][0].rhs() # Componente x de la primera solución 38. En la versión 4.3.1, Sage aún no sabe sumar series, pero se lo podemos pedir a Maxima: sum( $1/n^2$  for n in  $(1..20)$ ) # No sabe si en vez de 20 ponemos oo maxima("sum(1/n<sup>2</sup>,n,1,inf), simpsum") 39. Las matrices y vectores se crean así:  $A = matrix([[-4,1,0],[3,5,-2],[6,8,3]]);$  $B =$  identity matrix(3)  $v = vector([3,-2,8])$ ;  $w = vector([-1,1,1])$  $H = matrix([1/(i+j+1) for i in [0..2]] for j in [0..2]])$ 40. Y con ellos se opera como sigue:  $T = A^2*transpose(A) - 5*B - (1/20)*det(A)*exp(B)$  $v.dot$  product(w) # Producto escalar H.inverse()  $\#$  También se puede usar  $\sim$ H o H $\hat{}$ (-1)

41. El sistema de ecuaciones lineales *Ax* = *w* se resuelve con (si se hace simbólico con parámetros, no estudia casos)  $x = A\ u$ 

42. Sage nos permite resolver ecuaciones diferenciales:  $x = \text{var}("x")$ ;  $y = \text{function}("y", x)$ desolve(diff(y,x,2)-2\*diff(y,x)-3\*y ==  $exp(x)*sin(x),y)$ desolve(diff(y,x) + 2\*y - 8 == 0, y, ics=[3.5]) # Condición inicial  $y(3) = 5$ desolvers? # Más órdenes para resolver ecuaciones diferenciales (o sistemas) 43. También podemos resolverlas mediante métodos numéricos (p.e., con un Runge-Kutta):  $y = function('y', x)$ sol = desolve  $rk4(diff(y,x)+y*(y-2)) == x-3$ , y, ics=[1,2], step=0.1, end points=8) list plot(sol, plotjoined=True, color="purple") 44. Usando simplify, Sage simplifica expresiones (suele ser muy cuidadoso):  $var("x")$ ; sqrt $(x^2)$ sqrt $(x^4)$ simplify()  $#$  Sigue sin hacer nada

- $assume(x>0)$ :  $simality(sart(x<sup>2</sup>))$  # Ya simplifica
- 45. También con expresiones trigonométricas:  $sin(asin(v))$  # Devuelve y  $asin(sin(x))$  # Lo devuelve "sin hacer" simplify()  $\#$  Sigue sin hacer nada
	- assume(-pi/2 <=  $x$  <= pi/2); simplify(asin(sin(x))) var('k t'); assume(k, 'integer'); simplify(sin(t+2\*k\*pi))
- 46. Pero Sage a veces hace chapuzas:

find  $root(x*exp(-x), 2, 100)$ 

47. Obsérvese también esto:

```
t=-40.0; # Número real
```

```
sum([t^n/factorial(n) for n in [0..300]])
```

```
t = -40 # Número entero
```
- N(sum([t^n/factorial(n) for n in [0..300]]))
- 48. Un ejemplo que muestra un programita hecho en Python (con """...""" ponemos la información que aparecerá al usar letraDelDNI?):

def letraDelDNI(n): """" Esta funcion calcula la letra de un DNI espanol """ letras = "TRWAGMYFPDXBNJZSQVHLCKE" return letras[n%23] letraDelDNI(12345678)

49. Así se define una función de manera recursiva:

```
def f(n):
    if n \leq 1: return 1
    elif n\ell/2 = 0: return 2*f(n/2)else: return 3*f((n-1)/2)
f(12345678)
```
50. Concluyamos con otro programita, el test de Lucas-Lehmer (como *s* está definido módulo 2 *<sup>p</sup>* − 1, las operaciones con *s* también son modulares):

```
def is prime lucas lehmer(p):
```

```
s = Mod(4, 2^{n}-1) # ¡Definimos s como un entero modular!
for i in range(0, p-2):
   s = s^2 - 2
```

```
return s==0
```

```
is_prime_lucas_lehmer(127) # Nos dice si 2^127-1 es primo (Lucas, 1876)
```

```
time is_prime_lucas_lehmer(19937) # El mayor primo conocido en 1971
```